#### **Российская Федерация**

Администрация муниципального образования «Светловский городской округ» Муниципальное бюджетное общеобразовательное учреждение средняя общеобразовательная школа № 5

Принята на заседании Методического (педагогического) совета МБОУ СОШ № 5 от 07.06.2023 г. Протокол № 6 Председатель Методического совета МБОУ СОШ № 5 Dawy О.В.Даниленко

Утверждена приказом директора MEOУ COШ № 5 И От 07.06.2023 г. № 142 Директор МБОУ СОШ № 5  $O$   $N$   $\geq$   $B.E.\Pi$ авлов «07» июня 2023 г.

#### **Дополнительная общеобразовательная общеразвивающая программа**

#### **технической направленности**

## **«ШКОЛА ЮНОГО ИНЖЕНЕРА»**

Возраст обучающихся: 13-15 лет Срок реализации: 9 месяцев

> **Автор-составитель:**  Категоренко Юрий Иванович, учитель технологии МБОУ СОШ № 5

## **ПОЯСНИТЕЛЬНАЯ ЗАПИСКА**

#### **Описание предмета, дисциплины которому посвящена программа**

Современное общество предъявляет новые требования к поколению, вступающему в жизнь, поэтому особое место в системе дополнительного образования занимает техническое творчество – один из наиболее сложных и специфических видов человеческой деятельности. Именно технологическое знание способно глобально влиять на рост научно-технического прогресса, от уровня которого зависит благосостояние общества.

Дополнительная общеобразовательная общеразвивающая программа «Школа юного инженера» (далее Программа) развивает у обучающихся современных компетенций и навыки, вносит значимый вклад в формирование интереса обучающихся общеобразовательной организаций к инженернотехнической, проектно-конструкторской деятельности, расширяет знания детей в области естественно-научных дисциплин, повышает математическую, информационную грамотности. Способствует формированию критического и креативного мышления. Развивает дизайнерские и инженерноконструкторские способности учащихся.

В основе данной программы лежит приобретение начальных технических и практических навыков, развитие пространственного воображения и конструкторско-технологических способностей, формирование мотивации к занятиям техническим творчеством и интерес к технике по системе «от простого к сложному». Программа подразумевает постепенное усложнение принципов построения моделей, используемых материалов и инструментов при построении каждой последующей модели.

Программа направлена на стимулирование социализации детей с помощью различных видов деятельности, воспитание индивидуальности, социальной зрелости, готовности к преодолению трудностей, воспитание человека, готового проявить себя в разнообразных сферах социально полезной и личностно значимой деятельности.

Кроме того, курс «Школа юного инженера» – это предмет, где требуется слаженная командная работа, навыки коммуникации, умение слушать и отстаивать свою точку зрения, а работа над проектом учит планировать как свое время, так и распределять проектные задачи между собой. Итог проектной деятельности – презентация групповых и индивидуальных проектов обучающихся, что позволит создать ситуацию успеха для обучающихся, а также развить навыки публичных выступлений и аргументации своей точки зрения.

#### **Раскрытие ведущих идей, на которых базируется программа**

Дополнительная общеобразовательная общеразвивающая программа «Школа юного инженера» направлена на формирование у подрастающего поколения нового целостного миропонимания и инженерно-технического мировоззрения, понимания необходимости изучения базовых естественнонаучным дисциплинам на которых базируется любая инженерная специальность.

Программа направлена на обеспечение условий развития личности учащегося, творческой самореализации, умственного и духовного развития. Необходимость разработки данной программы обусловлена потребностью развития интереса обучающихся к базовым естественно-научным дисциплинам и дополнительным общеразвивающим программам, а также создать условия для профориентации обучающихся с целью их последующего сознательного выбора профессии.

Программа «Школа юного инженера» является частью организационного продолжения школьных курсов естественно-научных дисциплин.

**Описание ключевых понятий, которыми оперирует автор программы.** 

#### **Ключевые понятия:**

**Программа** - это ограниченный одиночный продукт, работающий в информационно-вычислительной сфере, а программное обеспечение — это совокупность отдельных программ, связанных в одну группу для достижения единого результата.

**2D-моделирование** - от английского «two-dimensional» - что означает "двухмерный", это процесс создания двухмерной модели объекта.

**3D-моделирование** от английского «three-dimensional» - это процесс создания трёхмерной модели объекта. Задача 3D-моделирования - разработать визуальный объёмный образ желаемого объекта.

**3D-печать -** технология и процесс создания трехмерных объектов на основе результатов моделирования. Существуют различные технологии 3Dпечати, однако, наиболее распространенной является технология «послойной» печати. Для этого исходная модель разделяется программой на отдельные плоские срезы заданной толщины и формируется набор команд для 3Dпринтера, который слой за слоем печатает объект.

**Плоскость -** одно из основных понятий геометрии. **Плоскость** – это поверхность или фигура, образованная кинематическим движением образующей по направляющей, представляющей собой прямую (начертательная геометрия).

**Поперечное сечение -** сечение под прямым углом к продольной оси.

**Сечение** в черчении - изображение фигуры, образованной рассечением тела плоскостью (плоскостями).

**Срез** – это часть исходной фигуры, образованная между двумя параллельными сечениями.

**Трехмерное пространство –** геометрическая модель материального мира, в котором мы находимся. Это пространство называется трёхмерным, так как оно имеет три однородных измерения - длину, ширину и высоту, то есть трёхмерное пространство описывается тремя единичными ортогональными векторами.

**Физическое тело** (тело в физике или физический объект; англ. *physical body*) – материальный объект, имеющий массу, форму, объём; и отделенный от других тел внешней границей раздела.

**Форма** (лат. *Forma* «форма, внешний вид») - взаимное расположение границ (контуров) предмета, объекта, а также взаимное расположение точек линии.

#### **Направленность программы**

Дополнительная общеобразовательная общеразвивающая программа «Школа юного инженера» является программой **технической направленности.**

#### **Уровень освоения программы**

Уровень освоения программы **«**Школа юного инженера**» -** базовый.

#### **Актуальность образовательной программы**

**Актуальность программы** «Школа юного инженера» заключается в том, что на сегодняшний день компьютеры и компьютерные технологии прочно вошли в жизнь современного человека. 2D и 3D-моделирование стало неотъемлемой частью нашей жизни, трехмерная графика повсеместно используется в различных отраслях и сферах деятельности человека (дизайн, кинематограф, архитектура, машиностроение, строительство и т.д.). Сегодня для производства любого изделия инженеры и технологи всего мира изначально разрабатывают 3D модель изделия, затем печатают образец на 3Dпринтере, а уж после запускают его в массовое производство. Занятия по программе помогает профессиональному самоопределению, пробуждает техническую мысль и прививает разнообразные технические навыки.

Программа предусматривает решение проблем регионов РФ на раннем этапе в области ранней профориентации подрастающего поколения для сокращения кадрового дефицита субъектов по инженерным-техническим специальностям.

Актуальность заключается в том, что программа позволяет осуществить социальный заказ воспитанников и родителей, активизировать познавательную деятельность детей, реализовать их интерес к выбранному направлению, авиамоделизм помогает профессиональному самоопределению, пробуждает техническую мысль и прививает разнообразные технические навыки. Программа личностно - ориентирована и составлена так, чтобы каждый обучающийся имел возможность свободно выбрать конкретный объект работы, наиболее интересный и приемлемый для него.

#### **Педагогическая целесообразность образовательной программы**

Программа **«**Школа юного инженера» составлена таким образом, чтобы обучающиеся могли овладеть всем комплексом знаний по организации исследовательской, изобретательской деятельности при выполнении проектной работы, познакомиться с требованиями, предъявляемыми к оформлению и публичному представлению результатов своего труда, а также приобрести практические навыки.

Курс включает в себя материал, выходящий за рамки программы школы по естественно научным предметам, имеет прикладной характер.

Изучение курса окажется полезным, поможет в освоении всех дисциплин школы не только естественно научных, но и гуманитарных, что, несомненно, имеет первостепенное значение для компетентного выполнения профессиональных функций. Реализация программы курса способствует развитию интеллекта обучающихся, формирует их пространственное воображение, логическое мышление, вырабатывает привычку к аккуратной и систематической работе, развитию логического и образного мышления.

Программа «Школа юного инженера» обусловлена ее профориентационной направленностью, так как полученные знания, умения и навыки по программе помогут каждому ребенку в их дальнейшей жизни. Программа составлена таким образом, чтобы обучающиеся могли овладеть всем комплексом знаний по организации исследовательской изобретательской деятельности, выполнении проектной работы, познакомиться с требованиями, предъявляемыми к оформлению и публичному представлению результатов своего труда, а также приобрести практические навыки. Образовательная программа рассчитана на создание образовательного маршрута каждого обучающегося.

В программу включён разнообразный познавательный и развивающий материал по изучению **основы 2D и 3D-моделирования** в стране и мире, использование компьютерных технологий и различного программного обеспечения при проектировании и их эксплуатации объектов в различных областях человеческой деятельности. Данная программа значительно развивают образное и пространственное мышление, помогают ребёнку разбираться в технике и технологиях, знакомит с программным обеспечением и его применении в решении обучающих задач разного характера, воспитывают внимательность и аккуратность.

#### **Практическая значимость образовательной программы**

В процессе обучения, обучающиеся освоят основные понятия трехмерного моделирования, основные принципы работы в системах трехмерного моделирования, приемы создания трехмерной модели по чертежу, основные принципы 3D-печати. Они будут уметь создавать детали, сборки, модели объектов, читать чертежи и по ним воспроизводить модели, подготавливать трехмерные модели к печати на 3D-принтере, работать над проектом, работать в команде. Будут иметь представление о сферах применениях трехмерного моделирования. У обучающихся будет развиваться пространственно-логическое мышление, творческий подход к решению задач по трехмерному моделированию. Будет воспитываться информационная культура, а также сознательное отношение к выбору других образовательных программ следующего уровня с ориентацией на художественное или инженерное 3D-моделирование.

Ведущая идея данной программы - создание современной практикоориентированной высокотехнологичной образовательной среды, позволяющей эффективно реализовывать проектно-конструкторскую и экспериментально-исследовательскую деятельность обучающихся в разновозрастных проектных командах, получать новые образовательные результаты и инновационные продукты.

## **Принципы отбора содержания образовательной программы**.

Принципы отбора содержания (образовательный процесс построен с учетом уникальности и неповторимости каждого ребенка и направлен на максимальное развитие его способностей):

- *принцип доступности* – при изложении материала учитываются возрастные особенности детей, один и тот же материал по-разному преподается, в зависимости от возраста и субъективного опыта детей. Материал располагается от простого к сложному. При необходимости допускается повторение части материала через некоторое время;

- *принцип наглядности* – человек получает через органы зрения почти в 5 раз больше информации, чем через слух, поэтому на занятиях используются как наглядные материалы, так и обучающие программы;

- *принцип сознательности и активности* – для активизации деятельности детей используются такие формы обучения, как занятия-игры, конкурсы, совместные обсуждения поставленных вопросов и дни свободного творчества.

## **Отличительные особенности программы**

Отличительная особенность программы заключается в изменении подхода к обучению детей, а именно – внедрению в образовательный процесс исследовательской и изобретательской деятельности, организации коллективных проектных работ.

Структура занятий построена таким образом, что теоретические знания предшествуют практической работе обучающихся, что является наиболее продуктивным и целесообразным. Такой подход готовит кружковцев к сознательной и творческой работе, учит применять теоретические знания на практике.

Реализация программы позволит сформировать современную практикоориентированную высокотехнологичную образовательную среду, позволяющую эффективно реализовывать проектно-конструкторскую и экспериментально-исследовательскую деятельность детей.

Важное место в практической работе кружка придается проектным работам. Значительное внимание в работе с учащимися уделяется приобретению практических навыков работы на компьютере при решении конкретных конструкторских задач. Необходимо выработать у них отношение к компьютеру как к необходимому инструменту в повседневной работе.

## **Цель образовательной программы**.

## **Цель программы:**

Формирование у обучающихся устойчивых soft-skills и hard-skills по следующим направлениям: реализация способностей и интересов школьников в области 2D и 3D-моделирования, проектная

деятельность, теория решения изобретательских задач, работа в команде, ознакомить обучающихся с возможностями редактора трехмерной графики Tinkercad, КОМПАС 3D, AutoCAD. Программа направлена на развитие в ребенке интереса к проектной, конструкторской и предпринимательской деятельности, значительно расширяющей кругозор и образованность ребенка, умение работать в команде.

## **Задачи образовательной программы:**

## **Образовательные:**

Сформировать представление об основах 2D и 3D-моделирования, его назначении, перспективах развития;

Освоить основные инструменты и операции работы в on-line-средах для 2D и 3D-моделирования;

обучать эффективной работе в редакторе трехмерной графики Tinkercad, КОМПАС 3D, AutoCAD;

Изучить основные принципы создания трехмерных моделей;

Научиться создавать модели объектов, деталей и сборочные конструкции;

Научиться создавать и представлять авторские проекты с помощью программ трехмерного моделирования. развить у обучающихся технологические навыки конструирования;

сформировать у обучающихся навыки современного организационноэкономического мышления, обеспечивающих социальную адаптацию в условиях рыночных отношений.

#### **Развивающие задачи:**

поддержать самостоятельность в учебно-познавательной деятельности; развить способность планировать свою деятельность;

развить способность к самореализации и целеустремлённости;

развивать пространственное мышление за счет работы с пространственными образами (преобразование этих образов из двухмерных в трехмерные и обратно, и т.д.).

сформировать техническое мышление и творческий подход к работе;

развить навыки научно-исследовательской, инженерноконструкторской и проектной деятельности;

развивать логическое, абстрактное и образное мышление;

развивать познавательный интерес, внимание, память;

формировать представления о возможностях и ограничениях использования технологии трехмерного моделирования;

развивать коммуникативные навыки, умение взаимодействовать в группе;

формировать творческий подход к поставленной задаче;

развивать социальную активность.

#### **Воспитательные задачи:**

осознавать ценность знаний по трехмерному моделированию;

сформировать коммуникативную культуру, внимание, уважение, доброжелательность по отношению к окружающим людям, чувство товарищества;

воспитать чувство ответственности за свою работу, трудолюбие, развить трудовые умения и навыки, расширить политехнический кругозор и умение планировать работу по реализации замысла, предвидение результата и его достижение;

сформировать способности к продуктивному общению и сотрудничеству со сверстниками и взрослыми в процессе творческой деятельности.

раскрыть творческие способности, способности к техническим видам деятельности и на базе этого формирования творческой личности.

воспитывать информационную культуру как составляющую общей культуры современного человека;

воспитывать командный дух;

воспитывать сознательное отношение к выбору образовательных программ следующего уровня освоения трехмерного моделирования как основы при выборе инженерных профессий.

## **Психолого-педагогические характеристики обучающихся, участвующих в реализации образовательной программы**.

Дополнительная общеобразовательная общеразвивающая программа предназначена для детей в возрасте от 13 до 15 лет. Вид группы - профильная, постоянного состава. Принимаются все желающие. Группы являются смешанными, разновозрастными, но при их формировании и в образовательном процессе обязательно учитываются возрастные, физические и психологические особенности детей. Набор детей в объединение – свободный.

#### **Особенности организации образовательного процесса.**

Образовательный процесс осуществляется в соответствии с учебным планом и индивидуальными траекториями развития обучающихся (согласно их интересов).

Программа реализуется в рамках дополнительного образования и является бесплатной для обучающихся. Группа формируется из числа учащихся от 13-15лет **(**имеющих начальные умения и навыки работы в офисных приложениях, в текстовых редакторах, в Skype и Google, знакомы с основными элементами их интерфейса) образовательной организации, реализующей программу. Программа предусматривает индивидуальные, групповые, фронтальные формы работы с детьми. Состав группы включает 10- 25 человек.

#### **Формы обучения по образовательной программе:**

- Форма обучения – очная.

### **Режим занятий, периодичность и продолжительность занятий:**

Общее количество часов в год – 68 часов. Продолжительность занятий исчисляется в академических часах – 40 минут. Недельная нагрузка на одну группу: 2 часа. Занятия проводятся 1 раз в неделю - по 2 часа каждое.

## **Объем и срок освоения образовательной программы**

Срок освоения программы – 9 месяцев.

На полное освоение программы требуется 68 часов, включая индивидуальные консультации, экскурсоводческие практикумы, тренинги, посещение экскурсий.

## **Основные методы обучения**

• Лекция-диалог с использованием метода «перевернутый класс» – когда обучающимся предлагается к следующему занятию ознакомится с материалами (в т.ч. найденными самостоятельно) на определенную тему для обсуждения в формате диалога на предстоящем занятии;

Workshop и Tutorial (практическое занятие  $-$  hard skills), что по сути является разновидностями мастер-классов, где обучающимся предлагается выполнить определенную работу, результатом которой является некоторый продукт (физический или виртуальный результат). Близкий аналог – фронтальная форма работы, когда обучающиеся синхронно работают под контролем педагога;

• конференции внутриквантумные и межквантумные, на которых обучающиеся делятся опытом друг с другом и рассказывают о собственных достижениях;

• самостоятельная работа, когда обучающиеся выполняют индивидуальные задания в течение части занятия или нескольких занятий.

• метод кейсов (case-study), "мозговой штурм" (Brainstorming), метод задач (Problem-Based Learning) и метод проектов (Project-Based Learning). Пример: кейс – это конкретная задача («случай» – case, англ.), которую требуется решить, для этого в режиме «мозгового штурма» предлагаются варианты решения, после этого варианты обсуждаются и выбирается один или несколько путей решения, после чего для решения кейса формируются более мелкие задачи, которые объединяются в проект и реализуются с применением метода командообразования.

## **Программа предусматривает использование следующих форм работы**

Основная форма организации образовательного процесса дополнительного образования – учебное занятие.

Программа позволяет использовать фронтальную, групповую, индивидуальную формы обучения. А также самостоятельную работу и проектную деятельность.

Программой предусмотрено проведение комбинированных занятий: занятия состоят из теоретической и практической частей, причём большее количество времени занимает именно практическая часть.

*фронтальной* - подача материала всему коллективу учеников

 *индивидуальной* - самостоятельная работа обучающихся с оказанием учителем помощи ученикам при возникновении затруднения, не уменьшая активности учеников и содействуя выработки навыков самостоятельной работы.

 *групповой* - когда обучающимся предоставляется возможность самостоятельно построить свою деятельность на основе принципа взаимозаменяемости, ощутить помощь со стороны друг друга, учесть возможности каждого на конкретном этапе деятельности. Всё это способствует более быстрому и качественному выполнению заданий. Особым приёмом при организации групповой формы работы является ориентирование детей на создание так называемых мини-групп или подгрупп с учётом их возраста и опыта работы.

## **Содержание программы построено на следующих дидактических принципах:**

 отбор и адаптация материала для формирования предварительных знаний, способствующих восприятию основных теоретических понятий в базовом курсе информатики и информационных технологий, в соответствии с психофизическими возможностями, возрастными особенностями обучающихся, уровнем их знаний в соответствующем классе и междисциплинарной интеграцией;

 формирование логического мышления в оптимальном возрасте, развитие интеллектуальных и творческих способностей ребенка;

индивидуально-личностный подход к обучению школьников;

 овладение поисковыми, проблемными, репродуктивными типами деятельности во время индивидуальной и коллективной работы на занятии, дополнительная мотивация через игру;

 соответствие санитарно-гигиеническим нормам работы за компьютером.

## **Технологии и формы обучения**

- теоретические занятия;
- практические занятия;
- свободное творчество;
- формы и методы отслеживания промежуточного результата:
- тестирование.

#### **Планируемые результаты**

Сформулированная цель реализуются через достижение образовательных результатов. Эти результаты структурированы по ключевым задачам дополнительного образования, отражающим индивидуальные, общественные и государственные потребности, и включают в себя личностные, предметные, метапредметные результаты.

## *Личностные результаты:*

 будет иметь представление об ответственном отношении к учению, готовность и способность, обучающихся к саморазвитию и самообразованию на основе мотивации к обучению и познанию;

 будет иметь представление о целостном мировоззрении, соответствующем современному уровню развития науки и общественной практики;

 будет иметь представление об осознанном и ответственном отношении к собственным поступкам;

 будет сформирована коммуникативная компетентность в процессе образовательной, учебно-исследовательской, творческой и других видов деятельности.

## *Предметные результаты*

• технику безопасности и требования, предъявляемые к организации рабочего места;

• терминологию 2D и 3D-моделирования;

• основные элементы, инструменты и операции для работы в onlineсредах 2D и 3D-моделирования;

• 3D-редактор Tinkercad, КОМПАС 3D, AutoCAD назначение, особенности, достоинства и недостатки;

- систему координат, геометрические фигуры, виды проекций;
- способы построения объемных фигур из плоских разверток.
- технологию 3D-проецирования;
- структуру групп и компонентов 3D-моделирования;
- технологию масштабирования объектов.

• создавать виртуальные 3D-объекты в программе Tinkercad, КОМПАС 3D, AutoCAD.

• эффективно использовать инструменты программы, пользоваться горячими клавишами;

- подбирать текстуру и цвет материалов;
- выполнять измерительные операции;
- выполнять разметочные и раскройные работы по готовым шаблонам;
- читать и выполнять эскизы, чертежи, схемы;
- использовать конструктивную и технологическую документацию;
- осуществлять контроль размеров и формы детали или изделия;
- определять качество отделки (обработки) изделия;

 применять полученные знания и умения для построения моделей по собственным эскизам.

#### *Метапредметные результаты:*

 будет стремиться самостоятельно определять цели своего обучения, ставить и формулировать для себя новые задачи в учёбе и познавательной деятельности, развивать мотивы и интересы своей познавательной деятельности;

 получит представление о владении основами самоконтроля, самооценки, принятия решений и осуществления осознанного выбора в учебной и познавательной деятельности;

 получит навыки определять понятия, создавать обобщения, устанавливать аналогии, классифицировать, самостоятельно выбирать основания и критерии для классификации, устанавливать причинноследственные связи, строить логическое рассуждение, умозаключение (индуктивное, дедуктивное и по аналогии) и делать выводы;

 расширит умение создавать, применять и преобразовывать знаки и символы, модели и схемы для решения учебных и познавательных задач;

будет иметь представление о смысловом чтении;

 расширит представление об умении осознанно использовать речевые средства в соответствии с задачей коммуникации; владение устной и письменной речью;

 будет сформирована и развита компетентность в области использования информационно-коммуникационных технологий (далее ИКТкомпетенции).

## **Механизм оценивания образовательных результатов.**

Периодичность мониторинга достижения детьми планируемых результатов – 1 раз в полугодие. Это обеспечивает возможность оценки динамики достижений детей, сбалансированность методов, не приводящих к переутомлению учащихся.

Основная задача мониторинга заключается в том, чтобы определить степень освоения учеником программы и зону ближайшего развития учащихся.

Проведение мониторинга предполагает:

- Собеседование**,** позволяющее определить исходные знания учащихся;

-Наблюдение за активностью ребенка в различных ситуациях**:**

- прогностическое, то есть проигрывание всех операций учебного действия до начала его реального выполнения;

- пооперационное, то есть контроль за правильностью, полнотой и последовательностью выполнения операций, входящих в состав действия;

- рефлексивный контроль, обращенный на ориентировочную основу, «план» действия и опирающийся на понимание принципов его построения;

- контроль по результату, который проводится после осуществления учебного действия методом сравнения фактических результатов или выполненных операций с образцом.

- анализ продуктов детской деятельности.

Содержательный контроль и оценка результатов учащихся предусматривает выявление индивидуальной динамики качества усвоения программы ребёнком и не допускает сравнения его с другими детьми. Данные о результатах мониторинга заносятся в Портфолио учащегося.

## *Критерии и нормы оценки результатов освоения программы*

1. Степень помощи, которую оказывает учитель обучающимся при выполнении заданий: чем помощь учителя меньше, тем выше самостоятельность учеников и, следовательно, выше развивающий эффект занятий;

2. Поведение обучающихся на занятиях: живость, активность, заинтересованность школьников обеспечивают положительные результаты занятий;

3. Косвенным показателем эффективности данных занятий может быть использование работ, выполненных учащимися на разных школьных городских и областных соревнованиях, выставках.

*Текущая проверка знаний* осуществляется без оценки в баллах. Работу ребенка учитель оценивает словесно и только положительно.

Возможны различные подходы к выбору форм контроля и оценки знаний. В качестве варианта используется защита индивидуальных проектов.

За успешное обучение, участие в защите проекта, творческих конкурсах, соревнованиях предусмотрено моральное стимулирование для учащихся: благодарственные письма, почетные грамоты, дипломы.

*Итоговое занятие* по курсу организуется в форме круглого стола, на котором происходит презентация выполненных учащимися работ и их обсуждение.

## **Формы подведения итогов реализации образовательной программы**

Для выявления уровня усвоения содержания программы и своевременного внесения коррекции в образовательный процесс, проводятся: входящий, текущий, промежуточный и итоговый виды контроля.

*Входящая диагностика* осуществляется при комплектовании группы в начале учебного года. Цель - определить исходный уровень знаний учащихся, определить формы и методы работы с учащимися. Формы оценки – анкетирование, собеседование.

*Текущая диагностика* осуществляется после изучения отдельных тем, раздела программы. В практической деятельности результативность оценивается качеством выполнения практических - творческих работ. Анализируются отрицательные и положительные стороны работы, корректируются недостатки. Контроль знаний осуществляется с помощью заданий педагога дополнительного образования (тесты, викторины); взаимоконтроль, самоконтроль и др. Они стимулируют работу учащихся.

*Промежуточный контроль* осуществляется в конце первого полугодия учебного года. Форма подведения итогов реализации дополнительной образовательной программы**:** итоговая аттестация по окончании курса обучения в форме выполнения самостоятельной работы.

*Итоговый контроль* проводится в виде промежуточной (по окончанию каждого года обучения) или итоговой аттестации (по окончанию освоения программы).

*Формы оценки:* проектная или исследовательская работа, участие в конкурсах, соревнованиях, проектах. Теоретические знания оцениваются через творческие и зачетные работы после изучения каждого раздела и в конце учебного года. Предметная диагностика проводится в форме творческих заданий, тестирования.

Обучающиеся участвуют в различных выставках и соревнованиях муниципального, регионального и всероссийского уровня. По окончании модуля обучающиеся представляют творческий проект, требующий проявить знания и навыки по ключевым темам.

## **Организационно-педагогические условия реализации образовательной программы**

**Научно-методическое обеспечение** реализации программы направлено на обеспечение широкого, постоянного и устойчивого доступа для всех участников образовательного процесса к любой информации, связанной с реализацией общеразвивающей программы, планируемыми результатами, организацией образовательного процесса и условиями его осуществления.

Социально-психологические условия реализации образовательной программы обеспечивают:

- учет специфики возрастного психофизического развития обучающихся;

- вариативность направлений сопровождения участников образовательного процесса (сохранение и укрепление психологического здоровья обучающихся);

- формирование ценности здоровья и безопасного образа жизни; дифференциация и индивидуализация обучения; мониторинг возможностей и способностей обучающихся, выявление и поддержка одаренных детей, детей с ограниченными возможностями здоровья;

- формирование коммуникативных навыков в разновозрастной среде и среде сверстников.

## **Материально-технические условия (обеспечение)** *Оборудование и инструменты:*

Продуктивность работы во многом зависит от качества материальнотехнического оснащения процесса, инфраструктуры организации и иных условий. При реализации Программы используются методические пособия, дидактические материалы, материалы на электронных носителях.

Для успешного проведения занятий и выполнения Программы в полном объеме необходимы:

 кабинет, специально оборудованный для занятий, соответствующий Санитарно-эпидемиологическим требованиям к устройству, содержанию и организации режима работы образовательных организаций дополнительного образования детей (утв. постановлением Главного государственного санитарного врача РФ от 4 июля 2014 г. № 41)

 ноутбуки - 12 шт. (операционная система Windows: 7, Vista, 8, 10 (32-битная, 64-битная); процессор с тактовой частотой 2200 MHz и более; ОЗУ не менее 2 ГБ; видеокарта с видеопамятью объемом не менее 256 Мб;

ПО – Tinkercad, КОМПАС 3D, AutoCAD (скачивается бесплатно);

- мультимедийный проектор 1 шт.;
- интерактивная доска 1 шт.;

## **Информационное обеспечение:**

1. УМК, Учебно методическое пособие «Редактор трёхмерной графики 3Dzavr» - Ассоциация 3D образования.

- 2. УМК, Учебно методическое пособие AutoCAD
- 3. WWW.TINKERCAD.COM уроки по TINKERCAD
- 4. WWW.3D zavr модели в 3D zavr;

5. Доступная 3D-печать для науки образования и устойчивого развития (Low-cost 3D Printing for Science, Education and Sustainable Development), E. Canessa, C. Fonda и M. Zennaro2014; http://www.blender.org – сайт программы Blender;

6. http://so3Day.ru - сайт Станции трёхмерной печати;

7. http://3dtoday.ru – портал, посвящённый 3D-печати и 3Dтехнологиям;

8. http://thingiverse.com – международная библиотека 3D-моделей

9. Горьков Д. Tinkercad для начинающих. Подробное руководство поначалу работы в Tinkercad: [Электронный ресурс]. - М.: 2015. URL: [https://mplast.by/biblioteka/tinkerercad-dlya-nachinayushhih-dmitriy-gorkov-](https://mplast.by/biblioteka/tinkerercad-dlya-nachinayushhih-dmitriy-gorkov-2015/)[2015/ \(Д](https://mplast.by/biblioteka/tinkerercad-dlya-nachinayushhih-dmitriy-gorkov-2015/)ата обращения: 06.04.2020).

10. Обучение Tinkercad для чайников. От новичка до про. Часть 1:  $[$ Электронный ресурс]. - М.: 2019. URL: <https://www.qbed.space/knowledge/blog/tinkercad-for-beginners-part-1.>

11. Обучение Tinkercad для чайников. От новичка до про. Часть 2:  $[$ Электронный ресурс]. – М.: 2019. URL: [https://www.qbed.space/knowledge/blog/tinkercad-for-beginners-part-2.](https://www.qbed.space/knowledge/blog/tinkercad-for-beginners-part-2)

12. Обучение Tinkercad для чайников. От новичка до про. Часть 3. Создаем панду: [Электронный ресурс]. – М.:, 2019. URL: [https://www.qbed.space/knowledge/blog/tinkercad-for-beginners-part-3.](https://www.qbed.space/knowledge/blog/tinkercad-for-beginners-part-3)

13. Урок 1 Tinkercad Введение: [Электронный ресурс] //сайт YouTube. UR[L:https://yandex.ru/video/preview/?filmId=14111697920160279010&text=%D](https://yandex.ru/video/preview/?filmId=14111697920160279010&text=%D0%B2%D0%B8%D0%B4%D0%B5%D0%BE%20%D1%83%D1%80%D0%BE%D0%BA%D0%B8%20tinkercad%20%D1%81%D0%BA%D0%B0%D1%87%D0%B0%D1%82%D1%8C%20%D0%B1%D0%B5%D1%81%D0%BF%D0%BB%D0%B0%D1%82%D0%BD%D0%BE&path=wizard&parent-reqid=1586353583948588-644257279565493955702636-prestable-app-host-sas-web-yp-170&redircnt=1586358637.1) [0%B2%D0%B8%D0%B4%D0%B5%D0%BE%20%D1%83%D1%80%D0%BE](https://yandex.ru/video/preview/?filmId=14111697920160279010&text=%D0%B2%D0%B8%D0%B4%D0%B5%D0%BE%20%D1%83%D1%80%D0%BE%D0%BA%D0%B8%20tinkercad%20%D1%81%D0%BA%D0%B0%D1%87%D0%B0%D1%82%D1%8C%20%D0%B1%D0%B5%D1%81%D0%BF%D0%BB%D0%B0%D1%82%D0%BD%D0%BE&path=wizard&parent-reqid=1586353583948588-644257279565493955702636-prestable-app-host-sas-web-yp-170&redircnt=1586358637.1) [%D0%BA%D0%B8%20tinkecad%20%D1%81%D0%BA%D0%B0%D1%87%D](https://yandex.ru/video/preview/?filmId=14111697920160279010&text=%D0%B2%D0%B8%D0%B4%D0%B5%D0%BE%20%D1%83%D1%80%D0%BE%D0%BA%D0%B8%20tinkercad%20%D1%81%D0%BA%D0%B0%D1%87%D0%B0%D1%82%D1%8C%20%D0%B1%D0%B5%D1%81%D0%BF%D0%BB%D0%B0%D1%82%D0%BD%D0%BE&path=wizard&parent-reqid=1586353583948588-644257279565493955702636-prestable-app-host-sas-web-yp-170&redircnt=1586358637.1) 0%B0%D1%82%D1%8C%20%D0%B1%D0%B5%D1%81%D0%BF%D0%BB %D0%B0%D1%82%D0%BD%D0%BE&path=wizard&parentreqid=1586353583948588-644257279565493955702636-prestable-app-hostsasweb-yp-170&redircnt=1586358637.1

14. Урок 2 Tinkercad: Основные инструменты работы: [Электронныйресурс] //сайт YouTube. URL: [https://yandex.ru/video/preview/?filmId=15418109264176795711&text=%D0%B](https://yandex.ru/video/preview/?filmId=15418109264176795711&text=%D0%B2%D0%B8%D0%B4%D0%B5%D0%BE%20%D1%83%D1%80%D0%BE%D0%BA%D0%B8%20tinkercad%20%D1%81%D0%BA%D0%B0%D1%87%D0%B0%D1%82%D1%8C%20%D0%B1%D0%B5%D1%81%D0%BF%D0%BB%D0%B0%D1%82%D0%BD%D0%BE&path=wizard&parent-reqid=1586353583948588-644257279565493955702636-prestable-app-host-sas-web-yp-170&redircnt=1586358852.1) [2%D0%B8%D0%B4%D0%B5%D0%BE%20%D1%83%D1%80%D0%BE%D0](https://yandex.ru/video/preview/?filmId=15418109264176795711&text=%D0%B2%D0%B8%D0%B4%D0%B5%D0%BE%20%D1%83%D1%80%D0%BE%D0%BA%D0%B8%20tinkercad%20%D1%81%D0%BA%D0%B0%D1%87%D0%B0%D1%82%D1%8C%20%D0%B1%D0%B5%D1%81%D0%BF%D0%BB%D0%B0%D1%82%D0%BD%D0%BE&path=wizard&parent-reqid=1586353583948588-644257279565493955702636-prestable-app-host-sas-web-yp-170&redircnt=1586358852.1) [%BA%D0%B8%20tinkercad%20%D1%81%D0%BA%D0%B0%D1%87%D0%B](https://yandex.ru/video/preview/?filmId=15418109264176795711&text=%D0%B2%D0%B8%D0%B4%D0%B5%D0%BE%20%D1%83%D1%80%D0%BE%D0%BA%D0%B8%20tinkercad%20%D1%81%D0%BA%D0%B0%D1%87%D0%B0%D1%82%D1%8C%20%D0%B1%D0%B5%D1%81%D0%BF%D0%BB%D0%B0%D1%82%D0%BD%D0%BE&path=wizard&parent-reqid=1586353583948588-644257279565493955702636-prestable-app-host-sas-web-yp-170&redircnt=1586358852.1) [0%D1%82%D1%8C%20%D0%B1%D0%B5%D1%81%D0%BF%D0%BB%D0](https://yandex.ru/video/preview/?filmId=15418109264176795711&text=%D0%B2%D0%B8%D0%B4%D0%B5%D0%BE%20%D1%83%D1%80%D0%BE%D0%BA%D0%B8%20tinkercad%20%D1%81%D0%BA%D0%B0%D1%87%D0%B0%D1%82%D1%8C%20%D0%B1%D0%B5%D1%81%D0%BF%D0%BB%D0%B0%D1%82%D0%BD%D0%BE&path=wizard&parent-reqid=1586353583948588-644257279565493955702636-prestable-app-host-sas-web-yp-170&redircnt=1586358852.1) [%B0%D1%82%D0%BD%D0%BE&path=wizard&parentreqid=15863535839485](https://yandex.ru/video/preview/?filmId=15418109264176795711&text=%D0%B2%D0%B8%D0%B4%D0%B5%D0%BE%20%D1%83%D1%80%D0%BE%D0%BA%D0%B8%20tinkercad%20%D1%81%D0%BA%D0%B0%D1%87%D0%B0%D1%82%D1%8C%20%D0%B1%D0%B5%D1%81%D0%BF%D0%BB%D0%B0%D1%82%D0%BD%D0%BE&path=wizard&parent-reqid=1586353583948588-644257279565493955702636-prestable-app-host-sas-web-yp-170&redircnt=1586358852.1)

[88-644257279565493955702636-prestable-app-host-sasweb-yp-](https://yandex.ru/video/preview/?filmId=15418109264176795711&text=%D0%B2%D0%B8%D0%B4%D0%B5%D0%BE%20%D1%83%D1%80%D0%BE%D0%BA%D0%B8%20tinkercad%20%D1%81%D0%BA%D0%B0%D1%87%D0%B0%D1%82%D1%8C%20%D0%B1%D0%B5%D1%81%D0%BF%D0%BB%D0%B0%D1%82%D0%BD%D0%BE&path=wizard&parent-reqid=1586353583948588-644257279565493955702636-prestable-app-host-sas-web-yp-170&redircnt=1586358852.1)[170&redircnt=1586358852.1](https://yandex.ru/video/preview/?filmId=15418109264176795711&text=%D0%B2%D0%B8%D0%B4%D0%B5%D0%BE%20%D1%83%D1%80%D0%BE%D0%BA%D0%B8%20tinkercad%20%D1%81%D0%BA%D0%B0%D1%87%D0%B0%D1%82%D1%8C%20%D0%B1%D0%B5%D1%81%D0%BF%D0%BB%D0%B0%D1%82%D0%BD%D0%BE&path=wizard&parent-reqid=1586353583948588-644257279565493955702636-prestable-app-host-sas-web-yp-170&redircnt=1586358852.1)

15. Урок 3 Tinkercad: Дополнительные инструменты построения более точного проектирования: [Электронный ресурс] //сайт YouTube. URL: [https://yandex.ru/video/preview/?filmId=739794610698861881&text=%D0%B2%](https://yandex.ru/video/preview/?filmId=739794610698861881&text=%D0%B2%D0%B8%D0%B4%D0%B5%D0%BE%20%D1%83%D1%80%D0%BE%D0%BA%D0%B8%20tinkercad%20%D1%81%D0%BA%D0%B0%D1%87%D0%B0%D1%82%D1%8C%20%D0%B1%D0%B5%D1%81%D0%BF%D0%BB%D0%B0%D1%82%D0%BD%D0%BE&path=wizard&parent-reqid=1586353583948588-644257279565493955702636-prestable-app-host-sas-web-yp-170&redircnt=1586358979.1) [D0%B8%D0%B4%D0%B5%D0%BE%20%D1%83%D1%80%D0%BE%D0%B](https://yandex.ru/video/preview/?filmId=739794610698861881&text=%D0%B2%D0%B8%D0%B4%D0%B5%D0%BE%20%D1%83%D1%80%D0%BE%D0%BA%D0%B8%20tinkercad%20%D1%81%D0%BA%D0%B0%D1%87%D0%B0%D1%82%D1%8C%20%D0%B1%D0%B5%D1%81%D0%BF%D0%BB%D0%B0%D1%82%D0%BD%D0%BE&path=wizard&parent-reqid=1586353583948588-644257279565493955702636-prestable-app-host-sas-web-yp-170&redircnt=1586358979.1) [A%D0%B8%20tinkercad%20%D1%81%D0%BA%D0%B0%D1%87%D0%B0%](https://yandex.ru/video/preview/?filmId=739794610698861881&text=%D0%B2%D0%B8%D0%B4%D0%B5%D0%BE%20%D1%83%D1%80%D0%BE%D0%BA%D0%B8%20tinkercad%20%D1%81%D0%BA%D0%B0%D1%87%D0%B0%D1%82%D1%8C%20%D0%B1%D0%B5%D1%81%D0%BF%D0%BB%D0%B0%D1%82%D0%BD%D0%BE&path=wizard&parent-reqid=1586353583948588-644257279565493955702636-prestable-app-host-sas-web-yp-170&redircnt=1586358979.1) [D1%82%D1%8C%20%D0%B1%D0%B5%D1%81%D0%BF%D0%BB%D0%B0](https://yandex.ru/video/preview/?filmId=739794610698861881&text=%D0%B2%D0%B8%D0%B4%D0%B5%D0%BE%20%D1%83%D1%80%D0%BE%D0%BA%D0%B8%20tinkercad%20%D1%81%D0%BA%D0%B0%D1%87%D0%B0%D1%82%D1%8C%20%D0%B1%D0%B5%D1%81%D0%BF%D0%BB%D0%B0%D1%82%D0%BD%D0%BE&path=wizard&parent-reqid=1586353583948588-644257279565493955702636-prestable-app-host-sas-web-yp-170&redircnt=1586358979.1) [%D1%82%D0%BD%D0%BE&path=wizard&parent-reqid=1586353583948588-](https://yandex.ru/video/preview/?filmId=739794610698861881&text=%D0%B2%D0%B8%D0%B4%D0%B5%D0%BE%20%D1%83%D1%80%D0%BE%D0%BA%D0%B8%20tinkercad%20%D1%81%D0%BA%D0%B0%D1%87%D0%B0%D1%82%D1%8C%20%D0%B1%D0%B5%D1%81%D0%BF%D0%BB%D0%B0%D1%82%D0%BD%D0%BE&path=wizard&parent-reqid=1586353583948588-644257279565493955702636-prestable-app-host-sas-web-yp-170&redircnt=1586358979.1) [644257279565493955702636-prestable-app-host-sas-web](https://yandex.ru/video/preview/?filmId=739794610698861881&text=%D0%B2%D0%B8%D0%B4%D0%B5%D0%BE%20%D1%83%D1%80%D0%BE%D0%BA%D0%B8%20tinkercad%20%D1%81%D0%BA%D0%B0%D1%87%D0%B0%D1%82%D1%8C%20%D0%B1%D0%B5%D1%81%D0%BF%D0%BB%D0%B0%D1%82%D0%BD%D0%BE&path=wizard&parent-reqid=1586353583948588-644257279565493955702636-prestable-app-host-sas-web-yp-170&redircnt=1586358979.1)[yp170&redircnt=1586358979.1](https://yandex.ru/video/preview/?filmId=739794610698861881&text=%D0%B2%D0%B8%D0%B4%D0%B5%D0%BE%20%D1%83%D1%80%D0%BE%D0%BA%D0%B8%20tinkercad%20%D1%81%D0%BA%D0%B0%D1%87%D0%B0%D1%82%D1%8C%20%D0%B1%D0%B5%D1%81%D0%BF%D0%BB%D0%B0%D1%82%D0%BD%D0%BE&path=wizard&parent-reqid=1586353583948588-644257279565493955702636-prestable-app-host-sas-web-yp-170&redircnt=1586358979.1)

16. Урок 4 Tinkercad: Создание цветной модели и другие варианты экспорта: [Электронный ресурс]//сайт YouTube. URL: https://www.youtube.com/watch?v=Ta8D06XsEeM&feature=emb\_rel\_pause.

17. Урок 6 Tinkercad: Правильная компоновка элементов при моделировании более сложных структур: [Электронный ресурс] //сайт YouTube. URL:<https://www.youtube.com/watch?v=LramJ-5HVdY> [.](https://www.youtube.com/watch?v=LramJ-5HVdY)

18. Урок 8 Tinkercad: Генератор форм и как программировать свои примитивы: [Электронный ресурс]//сайт YouTube. URL: [https://yandex.ru/video/preview/?filmId=12234704123841482858&parentreqid=1](https://yandex.ru/video/preview/?filmId=12234704123841482858&parent-reqid=1586353583948588-644257279565493955702636-prestable-app-host-sas-web-yp-170&path=wizard&text=%D0%B2%D0%B8%D0%B4%D0%B5%D0%BE+%D1%83%D1%80%D0%BE%D0%BA%D0%B8+tinkercad+%D1%81%D0%BA%D0%B0%D1%87%D0%B0%D1%82%D1%8C+%D0%B1%D0%B5%D1%81%D0%BF%D0%BB%D0%B0%D1%82%D0%BD%D0%BE) [586353583948588-644257279565493955702636-prestable-app-host-sasweb-yp-](https://yandex.ru/video/preview/?filmId=12234704123841482858&parent-reqid=1586353583948588-644257279565493955702636-prestable-app-host-sas-web-yp-170&path=wizard&text=%D0%B2%D0%B8%D0%B4%D0%B5%D0%BE+%D1%83%D1%80%D0%BE%D0%BA%D0%B8+tinkercad+%D1%81%D0%BA%D0%B0%D1%87%D0%B0%D1%82%D1%8C+%D0%B1%D0%B5%D1%81%D0%BF%D0%BB%D0%B0%D1%82%D0%BD%D0%BE)[170&path=wizard&text=%D0%B2%D0%B8%D0%B4%D0%B5%D0%BE+%D1](https://yandex.ru/video/preview/?filmId=12234704123841482858&parent-reqid=1586353583948588-644257279565493955702636-prestable-app-host-sas-web-yp-170&path=wizard&text=%D0%B2%D0%B8%D0%B4%D0%B5%D0%BE+%D1%83%D1%80%D0%BE%D0%BA%D0%B8+tinkercad+%D1%81%D0%BA%D0%B0%D1%87%D0%B0%D1%82%D1%8C+%D0%B1%D0%B5%D1%81%D0%BF%D0%BB%D0%B0%D1%82%D0%BD%D0%BE) [%83%D1%80%D0%BE%D0%BA%D0%B8+tinkercad+%D1%81%D0%BA%D0](https://yandex.ru/video/preview/?filmId=12234704123841482858&parent-reqid=1586353583948588-644257279565493955702636-prestable-app-host-sas-web-yp-170&path=wizard&text=%D0%B2%D0%B8%D0%B4%D0%B5%D0%BE+%D1%83%D1%80%D0%BE%D0%BA%D0%B8+tinkercad+%D1%81%D0%BA%D0%B0%D1%87%D0%B0%D1%82%D1%8C+%D0%B1%D0%B5%D1%81%D0%BF%D0%BB%D0%B0%D1%82%D0%BD%D0%BE) [%B0%D1%87%D0%B0%D1%82%D1%8C+%D0%B1%D0%B5%D1%81%D0%](https://yandex.ru/video/preview/?filmId=12234704123841482858&parent-reqid=1586353583948588-644257279565493955702636-prestable-app-host-sas-web-yp-170&path=wizard&text=%D0%B2%D0%B8%D0%B4%D0%B5%D0%BE+%D1%83%D1%80%D0%BE%D0%BA%D0%B8+tinkercad+%D1%81%D0%BA%D0%B0%D1%87%D0%B0%D1%82%D1%8C+%D0%B1%D0%B5%D1%81%D0%BF%D0%BB%D0%B0%D1%82%D0%BD%D0%BE) [BF%D0%BB%D0%B0%D1%82%D0%BD%D0%BE .](https://yandex.ru/video/preview/?filmId=12234704123841482858&parent-reqid=1586353583948588-644257279565493955702636-prestable-app-host-sas-web-yp-170&path=wizard&text=%D0%B2%D0%B8%D0%B4%D0%B5%D0%BE+%D1%83%D1%80%D0%BE%D0%BA%D0%B8+tinkercad+%D1%81%D0%BA%D0%B0%D1%87%D0%B0%D1%82%D1%8C+%D0%B1%D0%B5%D1%81%D0%BF%D0%BB%D0%B0%D1%82%D0%BD%D0%BE)

19. Уроки по Tinkercad onlain. 2. Основные функции: [Электронныйресурс] //сайт YouTube. URL: [https://www.youtube.com/watch?v=tiaBzBOTbY&feature=emb\\_title .](https://www.youtube.com/watch?v=tiaBzBOTb-Y&feature=emb_title)

20. Уроки по Tinkercad onlain. 5. Моделирование стола: [Электронный ресурс]//сайт YouTube. URL: [https://www.youtube.com/watch?v=\\_ZX4md0STcQ.](https://www.youtube.com/watch?v=_ZX4md0STcQ)

21. Уроки по Tinkercad onlain. 7. Группировка объектов. Моделирование чашки: [Электронный ресурс]//сайт YouTube. URL: [https://yandex.ru/video/preview/?filmId=2119173875772579425&text=%D0%B2](https://yandex.ru/video/preview/?filmId=2119173875772579425&text=%D0%B2%D0%B8%D0%B4%D0%B5%D0%BE+%D1%83%D1%80%D0%BE%D0%BA%D0%B8+tinkercad+%D1%81%D0%BA%D0%B0%D1%87%D0%B0%D1%82%D1%8C+%D0%B1%D0%B5%D1%81%D0%BF%D0%BB%D0%B0%D1%82%D0%BD%D0%BE&path=wizard&parent-reqid=1586353583948588-644257279565493955702636-prestable-app-host-sas-web-yp-170&redircnt=1586358459.1) [%D0%B8%D0%B4%D0%B5%D0%BE+%D1%83%D1%80%D0%BE%D0%BA](https://yandex.ru/video/preview/?filmId=2119173875772579425&text=%D0%B2%D0%B8%D0%B4%D0%B5%D0%BE+%D1%83%D1%80%D0%BE%D0%BA%D0%B8+tinkercad+%D1%81%D0%BA%D0%B0%D1%87%D0%B0%D1%82%D1%8C+%D0%B1%D0%B5%D1%81%D0%BF%D0%BB%D0%B0%D1%82%D0%BD%D0%BE&path=wizard&parent-reqid=1586353583948588-644257279565493955702636-prestable-app-host-sas-web-yp-170&redircnt=1586358459.1) [%D0%B8+tinkercad+%D1%81%D0%BA%D0%B0%D1%87%D0%B0%D1%82](https://yandex.ru/video/preview/?filmId=2119173875772579425&text=%D0%B2%D0%B8%D0%B4%D0%B5%D0%BE+%D1%83%D1%80%D0%BE%D0%BA%D0%B8+tinkercad+%D1%81%D0%BA%D0%B0%D1%87%D0%B0%D1%82%D1%8C+%D0%B1%D0%B5%D1%81%D0%BF%D0%BB%D0%B0%D1%82%D0%BD%D0%BE&path=wizard&parent-reqid=1586353583948588-644257279565493955702636-prestable-app-host-sas-web-yp-170&redircnt=1586358459.1) [%D1%8C+%D0%B1%D0%B5%D1%81%D0%BF%D0%BB%D0%B0%D1%82](https://yandex.ru/video/preview/?filmId=2119173875772579425&text=%D0%B2%D0%B8%D0%B4%D0%B5%D0%BE+%D1%83%D1%80%D0%BE%D0%BA%D0%B8+tinkercad+%D1%81%D0%BA%D0%B0%D1%87%D0%B0%D1%82%D1%8C+%D0%B1%D0%B5%D1%81%D0%BF%D0%BB%D0%B0%D1%82%D0%BD%D0%BE&path=wizard&parent-reqid=1586353583948588-644257279565493955702636-prestable-app-host-sas-web-yp-170&redircnt=1586358459.1) [%D0%BD%D0%BE&path=wizard&parent-reqid=1586353583948588-](https://yandex.ru/video/preview/?filmId=2119173875772579425&text=%D0%B2%D0%B8%D0%B4%D0%B5%D0%BE+%D1%83%D1%80%D0%BE%D0%BA%D0%B8+tinkercad+%D1%81%D0%BA%D0%B0%D1%87%D0%B0%D1%82%D1%8C+%D0%B1%D0%B5%D1%81%D0%BF%D0%BB%D0%B0%D1%82%D0%BD%D0%BE&path=wizard&parent-reqid=1586353583948588-644257279565493955702636-prestable-app-host-sas-web-yp-170&redircnt=1586358459.1) [644257279565493955702636-prestable-app-host-sas-web](https://yandex.ru/video/preview/?filmId=2119173875772579425&text=%D0%B2%D0%B8%D0%B4%D0%B5%D0%BE+%D1%83%D1%80%D0%BE%D0%BA%D0%B8+tinkercad+%D1%81%D0%BA%D0%B0%D1%87%D0%B0%D1%82%D1%8C+%D0%B1%D0%B5%D1%81%D0%BF%D0%BB%D0%B0%D1%82%D0%BD%D0%BE&path=wizard&parent-reqid=1586353583948588-644257279565493955702636-prestable-app-host-sas-web-yp-170&redircnt=1586358459.1)[yp170&redircnt=1586358459.1](https://yandex.ru/video/preview/?filmId=2119173875772579425&text=%D0%B2%D0%B8%D0%B4%D0%B5%D0%BE+%D1%83%D1%80%D0%BE%D0%BA%D0%B8+tinkercad+%D1%81%D0%BA%D0%B0%D1%87%D0%B0%D1%82%D1%8C+%D0%B1%D0%B5%D1%81%D0%BF%D0%BB%D0%B0%D1%82%D0%BD%D0%BE&path=wizard&parent-reqid=1586353583948588-644257279565493955702636-prestable-app-host-sas-web-yp-170&redircnt=1586358459.1)

22. Уроки по 3D-моделированию. Учимся работать с текстом в Tinkercad: [Электронный ресурс]//сайт YouTube. URL: [https://yandex.ru/video/preview/?filmId=9281786926584377651&text=%D0%B2](https://yandex.ru/video/preview/?filmId=9281786926584377651&text=%D0%B2%D0%B8%D0%B4%D0%B5%D0%BE%20%D1%83%D1%80%D0%BE%D0%BA%D0%B8%20tinkercad%20%D1%81%D0%BA%D0%B0%D1%87%D0%B0%D1%82%D1%8C%20%D0%B1%D0%B5%D1%81%D0%BF%D0%BB%D0%B0%D1%82%D0%BD%D0%BE&path=wizard&parent-reqid=1586353583948588-644257279565493955702636-prestable-app-host-sas-web-yp-170&redircnt=1586358300.1) [%D0%B8%D0%B4%D0%B5%D0%BE%20%D1%83%D1%80%D0%BE%D0%](https://yandex.ru/video/preview/?filmId=9281786926584377651&text=%D0%B2%D0%B8%D0%B4%D0%B5%D0%BE%20%D1%83%D1%80%D0%BE%D0%BA%D0%B8%20tinkercad%20%D1%81%D0%BA%D0%B0%D1%87%D0%B0%D1%82%D1%8C%20%D0%B1%D0%B5%D1%81%D0%BF%D0%BB%D0%B0%D1%82%D0%BD%D0%BE&path=wizard&parent-reqid=1586353583948588-644257279565493955702636-prestable-app-host-sas-web-yp-170&redircnt=1586358300.1) [BA%D0%B8%20tinkercad%20%D1%81%D0%BA%D0%B0%D1%87%D0%B0](https://yandex.ru/video/preview/?filmId=9281786926584377651&text=%D0%B2%D0%B8%D0%B4%D0%B5%D0%BE%20%D1%83%D1%80%D0%BE%D0%BA%D0%B8%20tinkercad%20%D1%81%D0%BA%D0%B0%D1%87%D0%B0%D1%82%D1%8C%20%D0%B1%D0%B5%D1%81%D0%BF%D0%BB%D0%B0%D1%82%D0%BD%D0%BE&path=wizard&parent-reqid=1586353583948588-644257279565493955702636-prestable-app-host-sas-web-yp-170&redircnt=1586358300.1)

[%D1%82%D1%8C%20%D0%B1%D0%B5%D1%81%D0%BF%D0%BB%D0%](https://yandex.ru/video/preview/?filmId=9281786926584377651&text=%D0%B2%D0%B8%D0%B4%D0%B5%D0%BE%20%D1%83%D1%80%D0%BE%D0%BA%D0%B8%20tinkercad%20%D1%81%D0%BA%D0%B0%D1%87%D0%B0%D1%82%D1%8C%20%D0%B1%D0%B5%D1%81%D0%BF%D0%BB%D0%B0%D1%82%D0%BD%D0%BE&path=wizard&parent-reqid=1586353583948588-644257279565493955702636-prestable-app-host-sas-web-yp-170&redircnt=1586358300.1) [B0%D1%82%D0%BD%D0%BE&path=wizard&parent](https://yandex.ru/video/preview/?filmId=9281786926584377651&text=%D0%B2%D0%B8%D0%B4%D0%B5%D0%BE%20%D1%83%D1%80%D0%BE%D0%BA%D0%B8%20tinkercad%20%D1%81%D0%BA%D0%B0%D1%87%D0%B0%D1%82%D1%8C%20%D0%B1%D0%B5%D1%81%D0%BF%D0%BB%D0%B0%D1%82%D0%BD%D0%BE&path=wizard&parent-reqid=1586353583948588-644257279565493955702636-prestable-app-host-sas-web-yp-170&redircnt=1586358300.1)[reqid=1586353583948588-644257279565493955702636-prestable-app-host](https://yandex.ru/video/preview/?filmId=9281786926584377651&text=%D0%B2%D0%B8%D0%B4%D0%B5%D0%BE%20%D1%83%D1%80%D0%BE%D0%BA%D0%B8%20tinkercad%20%D1%81%D0%BA%D0%B0%D1%87%D0%B0%D1%82%D1%8C%20%D0%B1%D0%B5%D1%81%D0%BF%D0%BB%D0%B0%D1%82%D0%BD%D0%BE&path=wizard&parent-reqid=1586353583948588-644257279565493955702636-prestable-app-host-sas-web-yp-170&redircnt=1586358300.1)[sasweb-yp-170&redircnt=1586358300.1.](https://yandex.ru/video/preview/?filmId=9281786926584377651&text=%D0%B2%D0%B8%D0%B4%D0%B5%D0%BE%20%D1%83%D1%80%D0%BE%D0%BA%D0%B8%20tinkercad%20%D1%81%D0%BA%D0%B0%D1%87%D0%B0%D1%82%D1%8C%20%D0%B1%D0%B5%D1%81%D0%BF%D0%BB%D0%B0%D1%82%D0%BD%D0%BE&path=wizard&parent-reqid=1586353583948588-644257279565493955702636-prestable-app-host-sas-web-yp-170&redircnt=1586358300.1)

## **Кадровые**

Педагог дополнительного образования, реализующий данную программу, должен иметь высшее профессиональное образование или среднее профессиональное образование в области, соответствующей профилю кружка, без предъявления требований к стажу работы, либо высшее профессиональное образование или среднее профессиональное образование и дополнительное профессиональное образование по направлению «Образование и педагогика» без предъявления требований к стажу работы.

## **Оценочные и методические материалы.**

Вся оценочная система делится на три уровня сложности:

1. Обучающийся может ответить на общие вопросы по большинству тем, с помощью педагога может построить и объяснить принцип работы (на выбор).

2. Обучающийся отвечает на все вопросы, поднимаемые за период обучения. Может самостоятельно построить и объяснить принцип действия и особенности любой из предложенных ему моделей.

3. Обучающийся отвечает на все вопросы, поднимаемые за период обучения. Может самостоятельно построить и объяснить принцип построения и особенности любой из предложенных ему моделей. Но, располагает сведениями сверх программы, проявляет интерес к теме. Проявил инициативу при выполнении конкурсной работы или проекта. Вносил предложения, имеющие смысл.

Кроме того, весь курс делится на разделы. Успехи обучающегося оцениваются так же и по разделам:

- теория;

- практика.

## **Методическое обеспечение**

Обеспечение программы предусматривает наличие следующих методических видов продукции:

- экранные видео лекции, Screencast (экранное видео – записываются скриншоты (статические кадры экрана) в динамике;

- видеоролики;

- информационные материалы на сайте, посвященном данной дополнительной общеобразовательной программе;

- мультимедийные интерактивные домашние работы, выдаваемые обучающимся на каждом занятии.

По результатам работ всей группы будет создаваться мультимедийное интерактивное издание, которое можно будет использовать не только в качестве отчетности о проделанной работе, но и как учебный материал для следующих групп обучающихся.

## **СОДЕРЖАНИЕ ПРОГРАММЫ**

## **1 год обучения (68 часов, 2 часа в неделю)**

#### **Введение. Основные понятия компьютерной графики**

*Теория:* Ведение в программу. Инструктаж по технике безопасности при работе на компьютере и др. Правила поведения в учреждении, на занятиях, в кабинете и др.

## *Тема 1.1. История развития и области применения компьютерной графики. Методы представления графической информации.*

*Теория.* Что такое программное обеспечение (ПО)? Обзор возможностей и назначения программ.

Определение компьютерной графики. Её задачи. История развития и области применения компьютерной графики. Функции графической системы компьютера. Методы представления графической информации. Форматы графических файлов. Цветовые модели. Деление по способу формирования изображений. Растровая графика. Глубина буфера кадра. Разрешение изображения. Векторная графика. Векторное изображение. Фрактальная графика. Фрактал. Форматы файлов графики. Векторные: **cdr, pct, ai, wmf**. Растровые: **jpeg, jpg, gif, png, bmp, tiff**. Цветовые модели: RGB, CMYK, HSB.

*Практика.* Первичная диагностика. Тестирование. Выполнение практических заданий, направленных на закрепление темы.

## *Тема 1.2. Трехмерное пространство проекта-сцены*

*Теория.* Трехмерная графика. 3D-редактор, трехмерное пространство и 3D-объекты. Специальные инструменты 3D-редактора, заставляющие

объекты самостоятельно двигаться. Анимация. Окно 3D-редактора – окно в виртуальный мир, ваша съемочная площадка. Трехмерный проект – сцена. Обязательные и последовательные этапы процесса создания трехмерного проекта.

*Практика.* Выполнение практических заданий, направленных на закрепление темы.

## *Тема 1.3. 3D-редактор Tinkercad. Элементы интерфейса. Инструменты рисования*

*Теория.* Tinkercad - один из самых удобных онлайн сервисов по 3Dмоделированию для начинающих, своего рода предбанник в огромный мир программ автоматизированного проектирования.

Основные возможности информационного сервиса TINKERCAD. Применение. Характеристики сервиса.

*Интерфейс TINKERCAD, функциональные клавиши информационного сервиса*

Обзор сервиса TINKERCAD. Уроки в редакторе. Панели инструментов сервиса. Галерея проектов. Учебное видео.

Способы регистрации личного кабинета в информационном сервисе TINKERCAD. Личный кабинет пользователя. Редактор личных данных.

Панели инструментов пользователя. Галерея рисунков.

**Интерфейс Tinkercad** Теория: После регистрации перед вами откроется окно для создания нового проекта. В окне пользователя представлены все созданные вами дизайнпроекты**.**

Чем так хорош Tinkercad (особенно для новичков и детей). Окно пользователя. Галерея/**Gallery** – возможность увидеть и скачать работы других пользователей. Блог/**Blog.** Обучение/**Learn** – база знаний и коллекция уроков Tinkercad**.** Преподавание/**Teach** – знакомство с возможностями использования Tinkercad в школах*.* Основные функции и меню Tinkercad. Навигация. Способы создания дизайнов в Tinkercad. Создание проекта с нуля. Копирование дизайнов других пользователей Tinkercad. Создание 3D-моделей из скетчей.

*Практика. Практическая работа № 1. Регистрация личного кабинета в информационном сервисе TINKERCAD* 

**Теория:** Заходим на страницу Tinkercad и жмем ЗАРЕГИСТРИРОВАТЬСЯ.

**Практика:** Регистрация учетной записи в Tinkercad. Выполнение практических заданий, направленных на закрепление темы.

*Тема 1.4. Изучение мастерской TINKERCAD для создания 3D моделей. Камеры. Навигация в сцене. Ортогональные проекции (виды)*

*Теория.* Рабочее окно программы TINKERCAD. Стандартная панель операций над объектом. Рабочая плоскость/**Workplane**. Навигация. Сочетания клавиш для перемещения камеры: вращение, горизонтальная прокрутка, зуммирование. Ортогональный вид модели – отключение искажения перспективы.

*Практическая работа № 2 Изучение мастерской TINKERCAD для создания 3D моделей* 

*Практика.* Выполнение практических заданий, направленных на закрепление темы. Самостоятельная работа по теме «3D-редактор Tinkercad.

Элементы интерфейса. Инструменты рисования». **Раздел 2. Инструменты и опции модификации**

*Тема 2.1. Фигуры. Редактор фигур. Изменение размера и положение 3D фигуры на плоскости Основные функции при работе с геометрическими фигурами. Измерение размера. Построение 3D объектов по размеру. Редактирование 3D объектов.*

*Теория.* Объемные фигуры. Отрицательные пространства – Отверстия/**Holes**. Редактор фигур. Функция модификации фигур. Изменение параметров фигур. Изменение цвета – Тело/**Solid**. Изменение округлости углов – Радиус/**Radius**. Изменение шага деления сторон – Шаги/**Steps**. Изменение

длины – Длина/**Length**. Изменение ширины – Ширина/**Width**. Изменение высоты – Высота/**Height**. Функция защиты фигур от действий редактора – Запретить редактирование/**Lock editing**. Сделать фигуру невидимой – Скрыть выбранное/**Hide selected**.

*Практика.* Выполнение практических заданий, направленных на закрепление темы.

## *Тема 2.2. Панель фигур. Инструменты для создания дизайна*

*Теория.* 5 групп фигур раскрывающегося меню. Группа **TINKERCAD** – содержит множество заготовок для создания сложных 3D-дизайнов. Инструменты для создания дизайна. Группа **SHAPE GENERATORS** – содержит еще больше фигур, некоторые из которых созданы пользователями Tinkercad. Группа **CIRCUITS** – содержит элементы для создания электронных схем. Группа **PRINTABLE KITS** – содержит папки с деталями для 3D-печати и сборки разных объектов. В группе **YOU** содержатся: Избранные фигуры/**Favorites**, Коллекции деталей/**Prat Collection**, вкладка Генераторы форм**/Your shape generator**. Изменение шага деления сторон фигур – Шаги**/Steps**. Отверстия/**Holes** – функция, позволяющая обратить фигуру в отрицательное пространство и отнимать части по форме этого пространства от других фигур.

*Практическая работа № 3. Построение 3D моделей по размеру. Редактирование моделей*.

*Практика.* Выполнение практических заданий, направленных на закрепление темы.

#### *Тема 2.3. Перемещение фигур на рабочей плоскости*

*Теория.* Выбор и удаление фигур. Перемещение фигур. Вращение фигур. Масштабирование фигур.

*Практика.* Выполнение практических заданий, направленных на закрепление темы.

## *Тема 2.4. Копирование, группировка и сохранение многоцветности фигур*

*Теория.* Несколько способов копирования фигур. Группировка нескольких фигур в один объект. Группировать/**Group** и Разгруппировать/Ungroup. Палитра цветов - Тело/Solid. Режим Разноцветный/Multicolor или Прозрачный/Transperent.

*Практика.* Выполнение практических заданий, направленных на закрепление темы. Контрольная работа по темам раздела «Инструменты и опции модификации».

*Практическая работа 4. Моделирование 3D объектов с использованием функции «группировка»* 

## **Раздел 3. Конструкционные инструменты**

#### *Тема 3.1. Инструмент Рабочая плоскость/Workplane*

*Теория.* Создание новых рабочих плоскостей на поверхностях фигур с помощью инструмента Рабочая плоскость/**Workplane**.

*Практика.* Выполнение практических заданий, направленных на закрепление темы.

*Тема 3.2. Инструмент Линейка/Ruler* 

*Теория.* Инструмент Линейка/**Ruler** состоит из двух перпендикулярных лучей со шкалой деления. Позволяет точно располагать фигуры относительно друг друга, показывать высоту, ширину и длину фигур в числах.

*Практика.* Выполнение практических заданий, направленных на закрепление темы.

## *Тема 3.3. Инструмент выравнивания – Выровнять/Align*

*Теория.* Инструмент Выровнять**/Align** служит для выравнивания фигур относительно друг друга. Одновременно можно выравнивать 2 и более фигур.

*Практика.* Выполнение практических заданий, направленных на закрепление темы.

## *Тема 3.4. Инструмент вращения – Отразить/Flip*

*Теория.* Инструмент Отразить/**Flip** служит для того, чтобы перевернуть фигуру по осям X, Y, Z.

*Практика.* Выполнение практических заданий, направленных на закрепление темы.

*Тема 3.5.Режимы:Проект/Design,Блоки/Blocks иКирпичи/BricksТеория.* Три режима просмотра дизайнов. Режим Проект**/Design** – для создания своих дизайнов. Режим Блоки**/Blocks** – упрощает модели. Три уровня детализации режима. Режим Кирпичи**/Bricks** – преобразует фигуры в многоуровневые легомодели.

*Практика.* Выполнение практических заданий, направленных на закрепление темы.

## *Тема 3.6. Сохранение, экспорт и шэринг*

*Теория.* Автоматическое сохранение всех изменений после каждого действия и при выходе из окна моделирования. Работа с новым дизайном – Мои проекты/**My Designs** и Изменить/**Tinker this**. Экспорта файлов – Экспорт/**Export**. Экспортирование части модели. **Send to –** поделиться работой. Новости сервиса – Новые Возможности/**What's New**.

*Практика.* Выполнение практических заданий, направленных на закрепление темы. Самостоятельная работа по темам раздела «Конструкционные инструменты».

#### **Раздел 4. Творческие проекты**

## *Тема 4.1.Практическая работа «Фигурыстереометрии. Тела вращения»*

*Теория.* Разработка алгоритма действий по реализации проекта «Фигуры стереометрии. Тела вращения».

*Практика.* Самостоятельная работа по реализации проекта «Фигуры стереометрии. Тела вращения».

## *Тема 4.2. Практическая работа «Модели зданий»*

*Теория.* Разработка алгоритма действий по реализации проекта «Создание моделей зданий».

*Практика.* Самостоятельная работа по реализации проекта «Создание моделей зданий».

#### **Тема 4.3.** *Практическая работа «Панда на бамбуке»*

*Теория.* Разработка алгоритма действий по реализации проекта «Панда на бамбуке».

*Практика.* Самостоятельная работа по реализации проекта «Панда на бамбуке».

## **Раздел 5. Итоги обучения**

#### *Тема 5.1. Итоговая самостоятельная работа*

*Практика.* Подготовка самостоятельного проекта в 3D-редакторе Tinkercad.

*Тема 5.2. Подведение итогов обучения Теория.* Обзор пройденного материала. *Практика.* Анализ результатов работы.

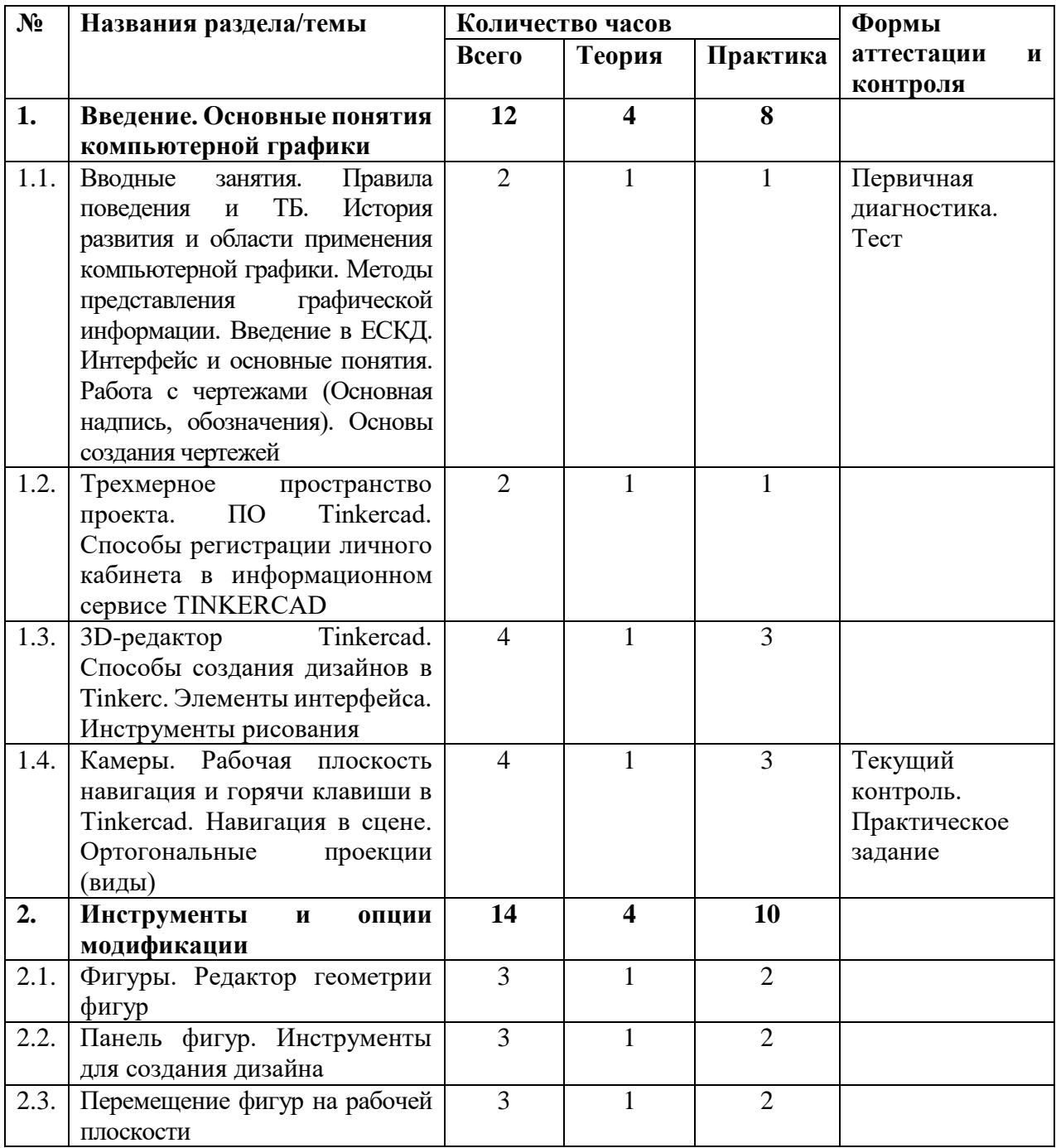

## **УЧЕБНЫЙ ПЛАН**

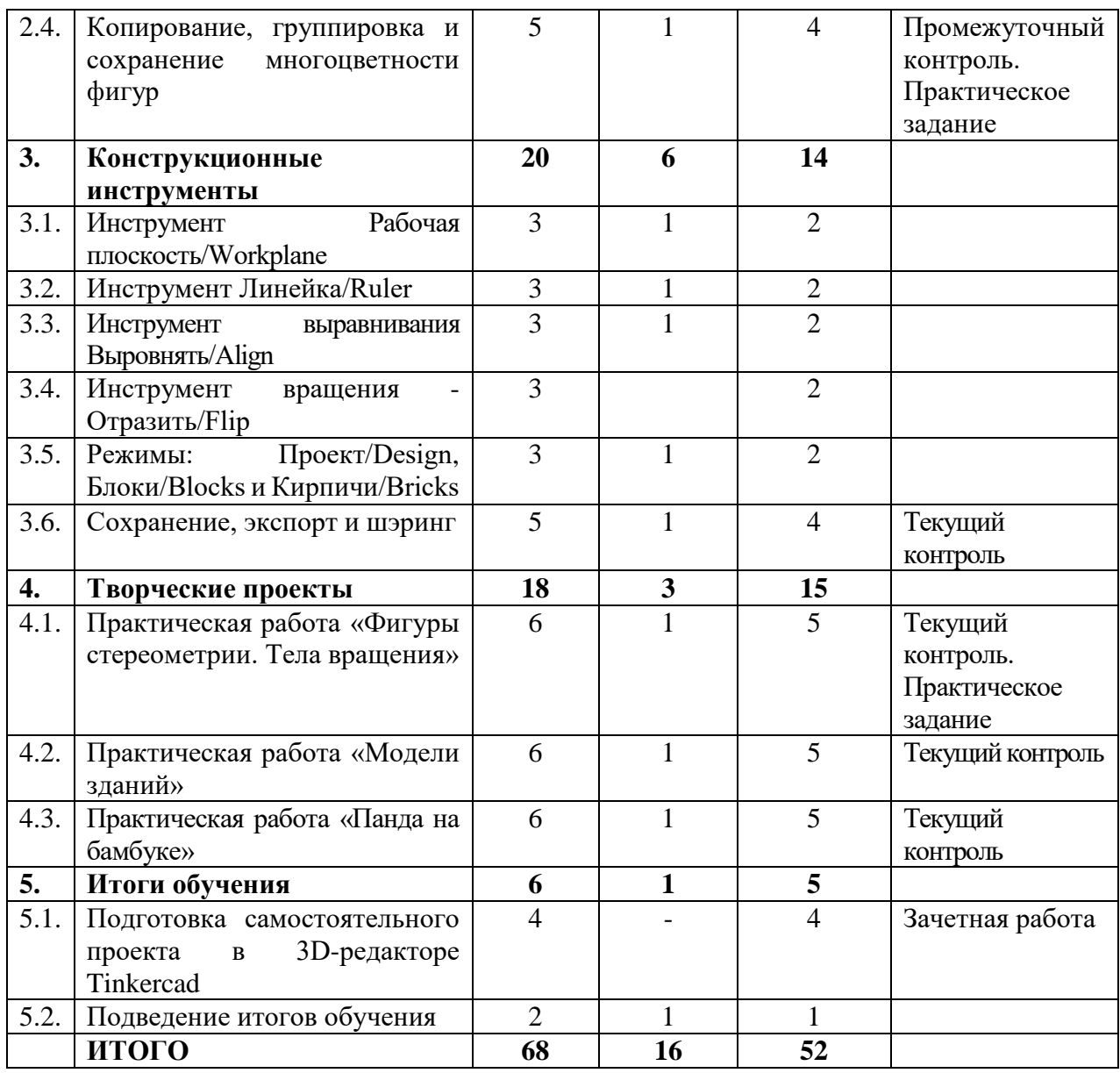

# **КАЛЕНДАРНЫЙ УЧЕБНЫЙ ГРАФИК**

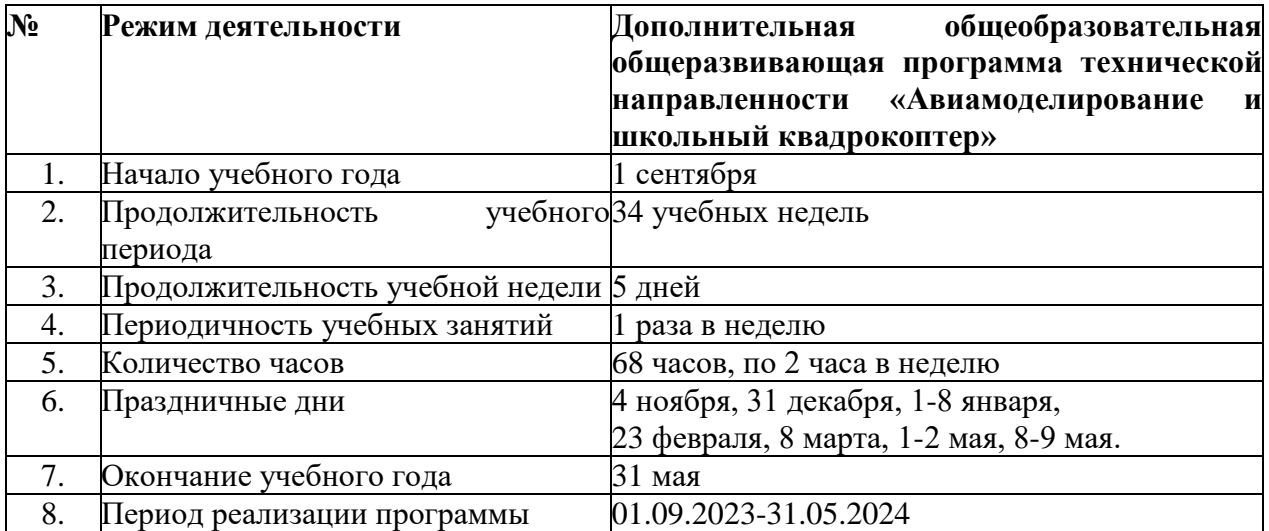

Занятия по данной программе позволяют воспитывать у обучающихся дух коллективизма, прививает целеустремлённость, развивает внимательность, интерес к технике и техническое мышление. Готовить подрастающее поколение к конструкторско-технологической деятельности – это значит учить наблюдать, размышлять, представлять, фантазировать и предполагать форму, устройство (конструкцию) изделия.

Техническое моделирование и конструирование школьников формирует познавательные интересы, самостоятельность их мышления, удовлетворение потребностей в труде и подготовку к свободному, осознанному выбору направления будущей профессиональной деятельности. Важно создать условия для развития личности каждого ребенка, раскрытия его способностей к творчеству. Включить ребенка в практическую творческую деятельность, научить формировать стоящие перед ним задачи и находить целесообразные варианты их решения, получить желаемый результат. Обучать и воспитывать с учетом их возраста, различной степени подготовки, способностей, характера, условий жизни.

Воспитательный компонент осуществляется по следующим направлениям организации воспитания и социализации обучающихся:

1) Гражданско-патриотическое

2) Нравственное и духовное воспитание;

3) Воспитание положительного отношения к труду и творчеству;

4) Интеллектуальное воспитание;

- 5) Здоровье сберегающее воспитание;
- 6) Правовое воспитание и культура безопасности;

7) Воспитание семейных ценностей;

8) Формирование коммуникативной культуры;

9) Экологическое воспитание.

*Цель* – формирование гармоничной личности с широким мировоззренческим кругозором, с серьезным багажом теоретических знаний и практических навыков, посредством информационно-коммуникативных технологий.

*Формы* воспитательной работы: викторина, экскурсии, игровые программы, диспуты.

*Методы:* беседа, мини-викторина, моделирование, наблюдения, столкновения взглядов и позиций, проектный, поисковый.

*Планируемый результат:* повышение мотивации к изобретательству и созданию собственных конструкций; сформированность настойчивости в достижении цели, стремление к получению качественного законченного результата; умение работать в команде; сформированность нравственного, познавательного и коммуникативного потенциалов личности.

В соответствии с основными принципами государственной политики в сфере образования воспитательная работа осуществляется по следующим направлениям организации воспитания и социализации обучающихся:

*Гражданско-патриотическое* - формирование основ гражданственности (патриотизма) как важнейших духовно-нравственных и социальных ценностей, готовности к активному проявлению профессионально значимых качеств и умений в различных сферах жизни общества.

*Нравственное и духовное воспитание* – обучение обучающихся пониманию смысла человеческого существования, ценности своего существования и ценности существования других людей.

*Воспитание положительного отношения к труду и творчеству* – формирование у обучающихся представлений об уважении к человеку труда, о ценности труда и творчества для личности, общества и государства.

*Интеллектуальное воспитание* – оказание помощи в развитии в себе способности мыслить рационально, эффективно проявлять свои интеллектуальные умения в окружающей жизни.

*Здоровьесберегающее воспитание* – демонстрация значимости физического и психического здоровья человека; воспитание понимания важности здоровья для будущего самоутверждения; обучение правилам безопасного поведения обучающихся на улице и дорогах.

*Социокультурное и медиакультурное воспитание* – формирование у обучающихся представлений о таких понятиях как «толерантность», «миролюбие», «гражданское согласие», «социальное партнерство», развитие опыта противостояния таким явлениям как «социальная агрессия», «межнациональная рознь», «экстремизм», «терроризм», «фанатизм» (например, на этнической, религиозной, спортивной, культурной или идейной почве).

*Правовое воспитание и культура безопасности* – формирования у обучающихся правовой культуры, представлений об основных правах и обязанностях, о принципах демократии, об уважении к правам человека и свободе личности, формирование электоральной культуры.

*Воспитание семейных ценностей* – формирование у обучающихся ценностных представлений об институте семьи, о семейных ценностях, традициях, культуре семейной жизни.

*Формирование коммуникативной культуры* – формирование у обучающихся дополнительных навыков коммуникации, включая межличностную коммуникацию, межкультурную коммуникацию.

*Экологическое воспитание* – воспитание у обучающихся любви к родному краю как к своей малой Родине.

*Художественно-эстетическое воспитание* – обогащение чувственного, эмоционально-ценностного, эстетического опыта обучающихся; развитие художественно-образного мышления, способностей к творчеству.

# **КАЛЕНДАРНЫЙ ПЛАН ВОСПИТАТЕЛЬНОЙ РАБОТЫ**

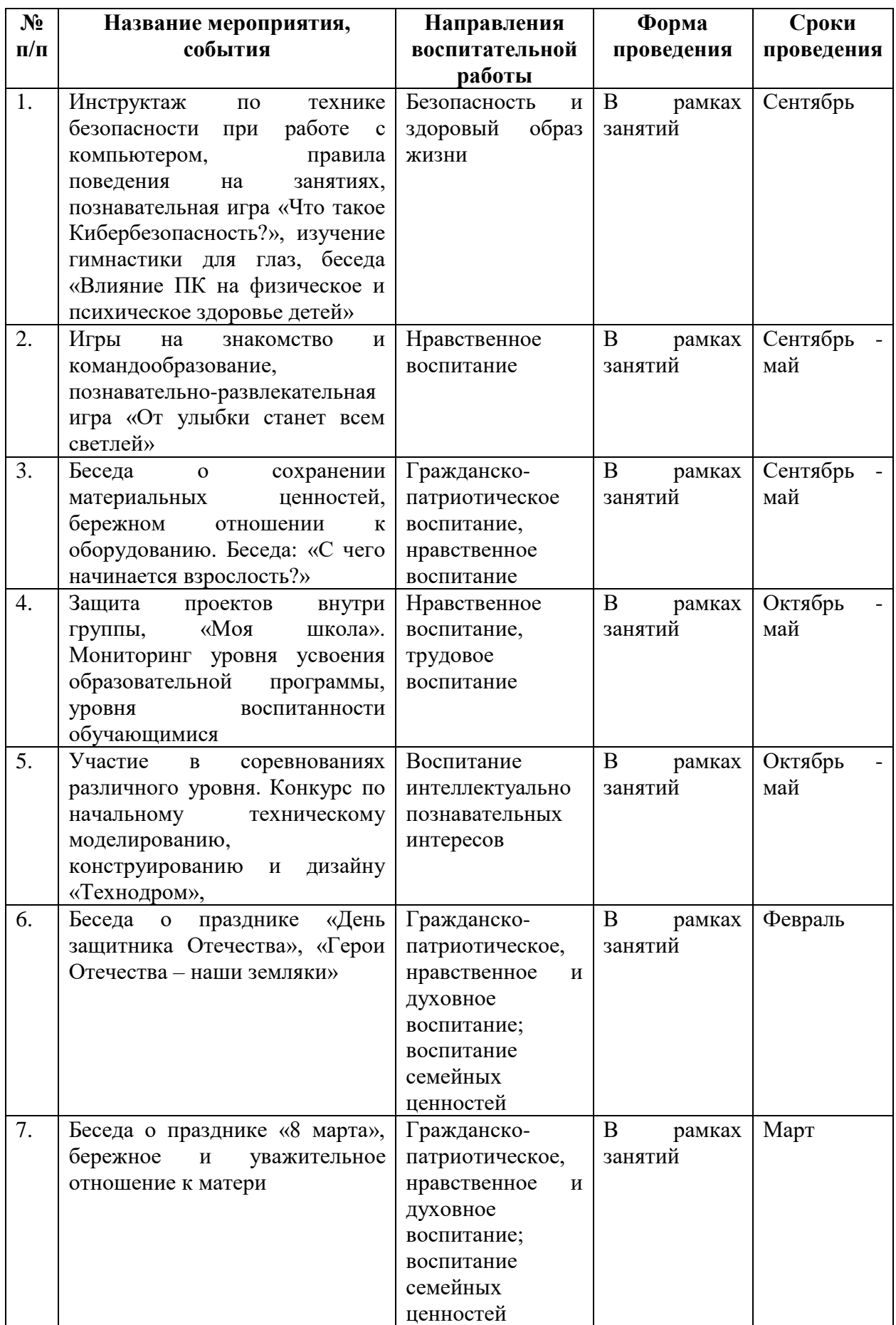

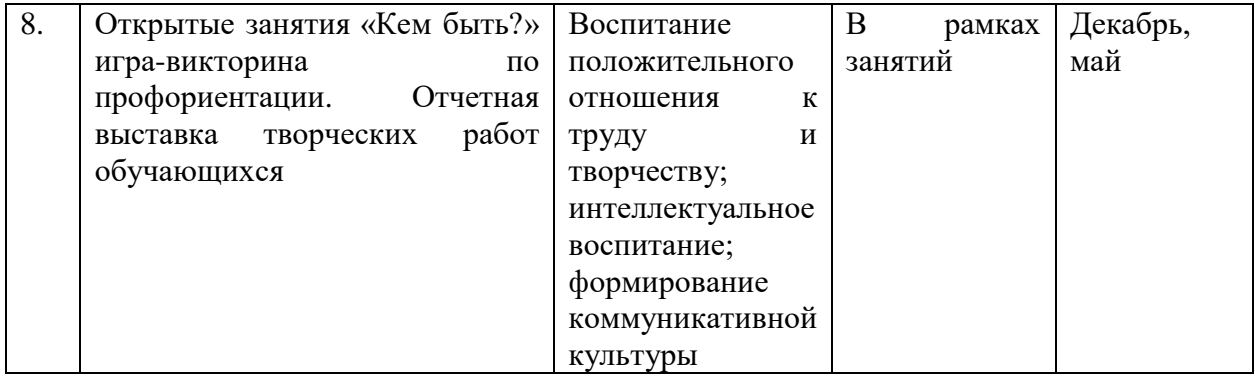

## **СПИСОК ЛИТЕРАТУРЫ**

## **Нормативные правовые акты**

1. Федеральный закон «Об образовании в Российской Федерации» от 29.12.2012 № 273-ФЗ.

2. Указ Президента Российской Федерации «О мерах по реализации государственной политики в области образования и науки» от 07.05.2012 № 599.

3. Указ Президента Российской Федерации «О мероприятиях по реализации государственной социальной политики» от 07.05.2012 № 597.

4. Приказ Министерства просвещения Российской Федерации от 27 июля 2022 года№ 629 "Об утверждении Порядка организации и осуществления образовательной деятельности по дополнительным общеобразовательным программам"

5. Постановление Главного государственного санитарного врача РФ от 28.09.2020 № 28 «Об утверждении санитарных правил СП 2.4.3648-20 «Санитарно- эпидемиологические требования к организации воспитания и обучения, отдыха и оздоровления детей и молодежи».

6. Распоряжение Правительства Российской Федерации от 31.03.2022 года № 678-р «Об утверждении Концепции развития дополнительного образования детей до 2030 года».

7. Приказ Министерства образования Калининградской области от 26 июля 2022 года № 912/1 "Об утверждении Плана работы по реализации Концепции развития дополнительного образования детей до 2030 года, I этап (2022 - 2024 годы) в Калининградской области и Целевых показателей реализации Концепции развития дополнительного образования детей до 2030 года в Калининградской области"

## **Для педагога дополнительного образования:**

1. Горьков Д. Tinkercad для начинающих. Подробное руководство поначалу работы в Tinkercad: [Электронный ресурс]. – М.: 2015. URL: – [https://mplast.by/biblioteka/tinkerercad-dlya-nachinayushhih-dmitriy-gorkov-](https://mplast.by/biblioteka/tinkerercad-dlya-nachinayushhih-dmitriy-gorkov-2015/)2015/.

2. Обучение Tinkercad для чайников. От новичка до про. Часть 1:  $[$ Электронный ресурс]. – М.:, 2019. URL: [https://www.qbed.space/knowledge/blog/tinkercad-for-beginners-part-1 .](https://www.qbed.space/knowledge/blog/tinkercad-for-beginners-part-1)

3. Обучение Tinkercad для чайников. От новичка до про. Часть 2: [Электронный ресурс]. – М.: 2019. URL: [https://www.qbed.space/knowledge/blog/tinkercad-for-beginners-part-2.](https://www.qbed.space/knowledge/blog/tinkercad-for-beginners-part-2)

4. Обучение Tinkercad для чайников. От новичка до про. Часть 3. Создаем панду: [Электронный ресурс]. – М.: 2019. URL: [https://www.qbed.space/knowledge/blog/tinkercad-for-beginners-part-3.](https://www.qbed.space/knowledge/blog/tinkercad-for-beginners-part-3)

## **Для обучающихся и родителей:**

1. Д.Горьков, «3D печать с нуля», СПб: Издательство «БХВ-Петербург» 2015 – 400с.

2. Т.З.Варфел, «ПРОТОТИПИРОВАНИЕ ПРАКТИЧЕСКОЕ РУКОВОДСТВО». Пер. с англ. И.Лейко», М.: Издательство «НТ-Пресс» – 204с.

3. Копосов Д.Г. "3D-Моделирование и прототипирование. 7 класс. Уровень 1" Издательство «Бином» 2019 – 112с.

4. Горьков Д. Tinkercad для начинающих. Подробное руководство поначалу работы в Tinkercad: [Электронный ресурс]. - М.: 2015. URL: https://mplast.by/biblioteka/tinkerercad-dlya-nachinayushhih-dmitriy-gorkov-2015/ (Дата обращения: 06.04.2020).

5. Обучение Tinkercad для чайников. От новичка до про. Часть 1:  $[$ Электронный ресурс]. - М.: 2019. URL: https://www.qbed.space/knowledge/blog/tinkercad-for-beginners-part-1.

#### **Интернет-ресурсы:**

http://www.blender.org; http://so3Day.ru; http://3dtoday.ru; http://thingiverse.com